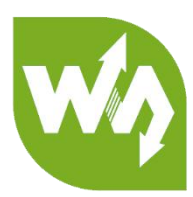

# **USB TO RS232/485/TTL User Manual**

# Overview

This is an industrial USB to RS232/485/TTL isolated converter with original FT232RL inside. It features embedded protection circuits such as power isolation, ADI magnetical isolation, and TVS diode, etc. What's more, the USB TO RS232/485/TTL comes with an aluminium alloy enclosure, make it solid and durable to work.

The USB TO RS232/485/TTL is very easy to use, fully automatic transceiving without delay. Due to its fast communication, stability, reliability, and safety, it is an ideal choice for industrial control equipments and/or applications with high communication requirement.

## Features

- USB TO RS232, USB TO RS485, USB TO TTL (UART)
- Adopt original FT232RL, fast communicating, stable and reliable, better compatibility
- Onboard unibody power supply isolation, provides stable isolated voltage, needs no extra power supply for the isolated terminal
- Onboard unibody magnetical isolation, allows signal isolation, high reliability,

strong anti-interference, low power consumption

- Onboard TVS (Transient Voltage Suppressor), effectively suppress surge voltage and transient spike voltage in the circuit, lightning-proof & anti-electrostatic
- Onboard self-recovery fuse and protection diodes, ensures the current/voltage stable outputs, provides over-current/over-voltage proof, improves shock resistance
- Fully automatic transceiver circuit with no delay, ensures the USB port communicates with different interfaces fastly and stably, without interfering each other
- Onboard TTL serial 3.3V/5V voltage translator, config the TTL level via switch
- Aluminium alloy enclosure with sand blasting and anodic oxidation, CNC process opening, solid and durable
- 3 LEDs for indicating the power and transceiver status
- High quality USB-B and RS232 connectors, smoothly plug/pul

#### Specifications

- Product type: industrial ADI magnetical isolation converter
- Baudrate: 300-921600bps
- Host port: USB
- Device port: RS485/RS232/TTL
- USB:
	- Operating voltage: 5V
	- Connector: USB-B
	- Protection: 200mA self-recovery fuse, isolated output
- **Transmission distance:**  $\sim$ 5m
- RS485:
	- Connector: screw terminal
	- $\blacksquare$  Pins: A+, B-, GND
	- Direction control: hardware automatic control
	- Protection: 600W lightning-proof and surge-suppress, 15KV ESD protection

(reserved 120R balancing resistor solder pads)

- Transmission distance:  $\sim$ 1200m
- Transmission mode: point-to-multipoints (up to 32 nodes, it is recommended

to use repeaters for 16 nodes or more)

- RS232:
	- Connector: DR9 male
	- **Protection: TVS diode, surge protection, ESD protection**
	- **Transmission distance:**  $\sim$ 15m
	- **Transmission mode: point-to-point**

TTL (UART):

- Operating voltage: 3.3V/5V
- Connector: screw terminal
- **Pins: TXD, RXD, GND**
- Protection: clamp protection diode, over-voltage/negative-voltage proof, shock resistance
- Transmission mode: point-to-point
- LED indicators:
	- PWR: red power indicator, light up when there is USB connection and voltage is detected
	- TXD: green TX indicator, light up when the USB port sends data
	- RXD: blue RX indicator, light up when the device ports send data back
- Operating environment:
	- Temperature: -15℃ ~ 70℃
	- $\blacksquare$  Humidity: 5%RH ~ 95%RH
- Operating system: Windows 10 / 8.1 / 8 / 7 / XP

**Note:** There is a pad reserved for 120R balancing resistance. Recommend you to weld 120Ω resistors to the first and last devices if you connect many devices at the same time.

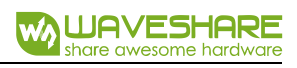

# CONECTENT

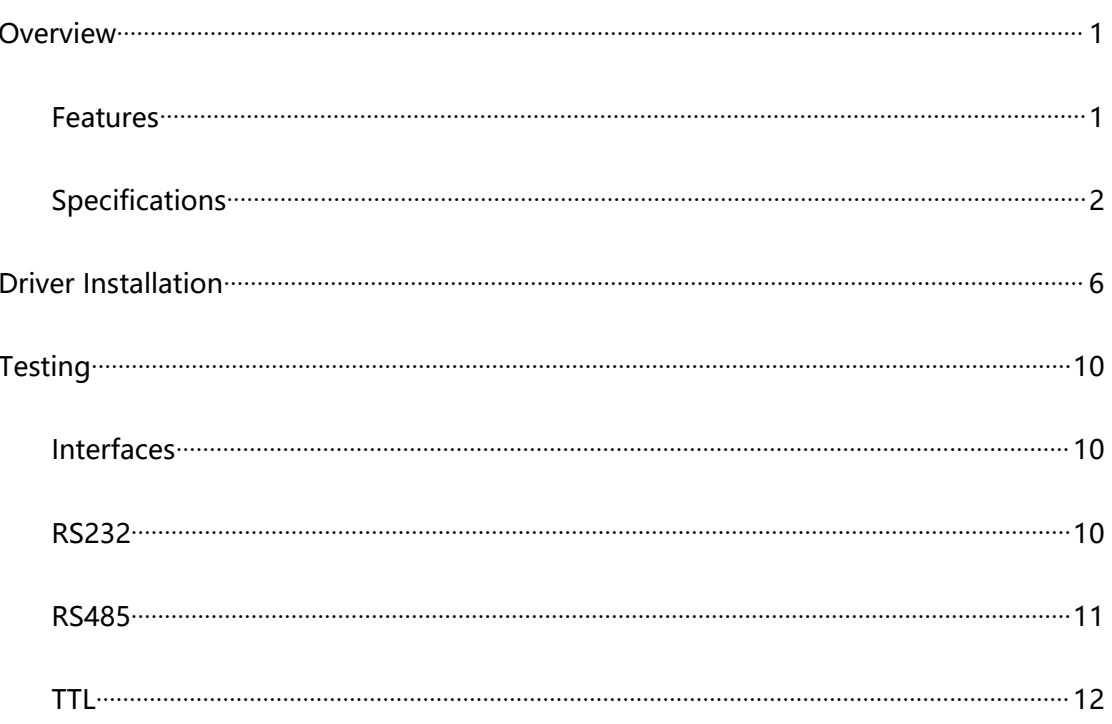

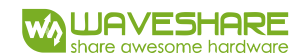

# Driver Installation

1. Connect module to PC, if you find that a yellow exclamation symbol occur as below,

driver is required.

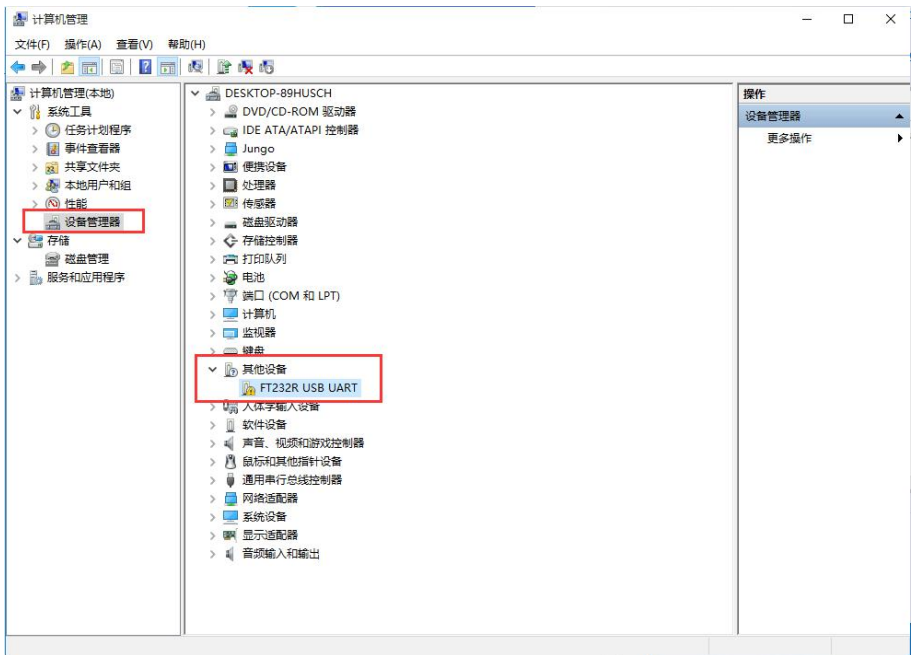

2. Download the driver from Waveshare Wiki

https://www.waveshare.com/wiki/USB\_TO\_RS232/485/TTL#Resources

3. After downloading, extract and install it

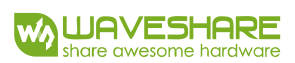

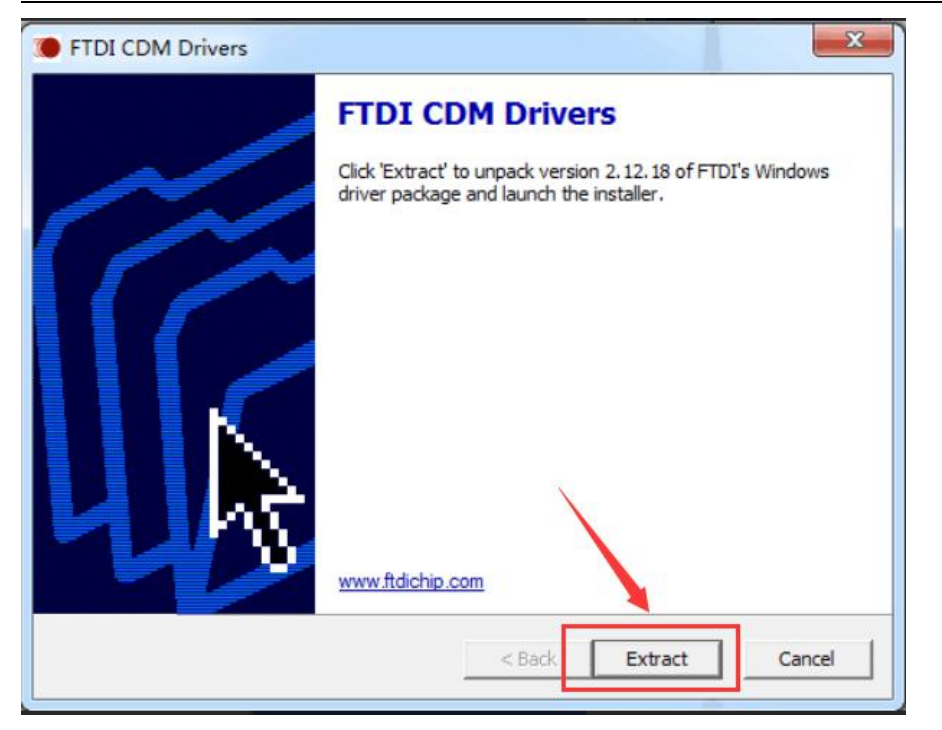

4. Click Extract:

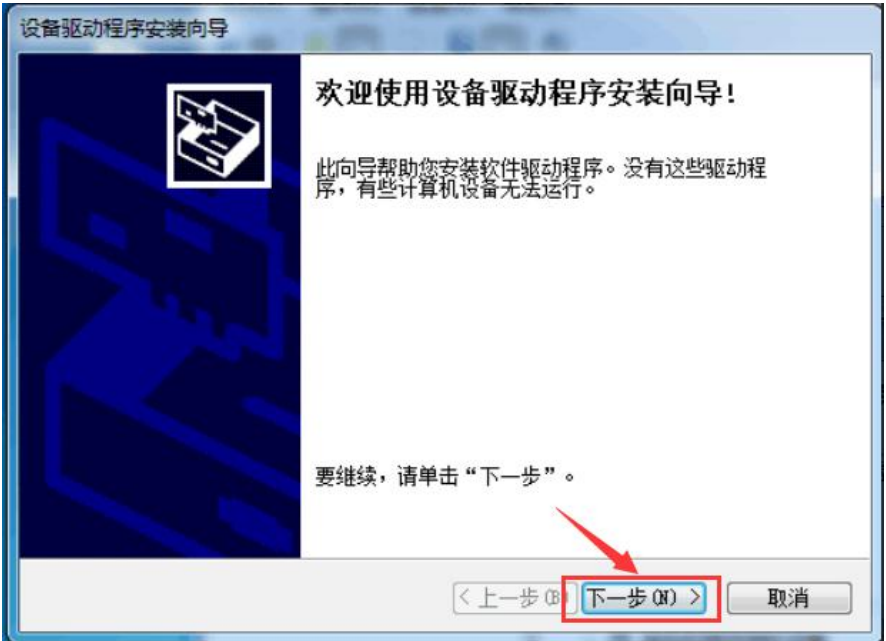

5. Click Next Step:

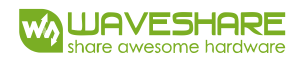

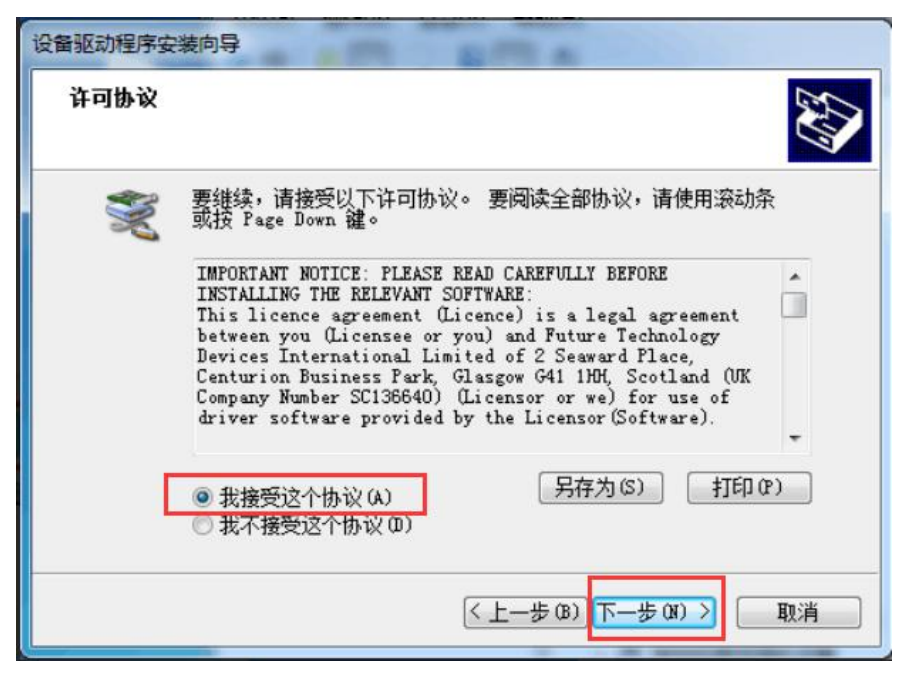

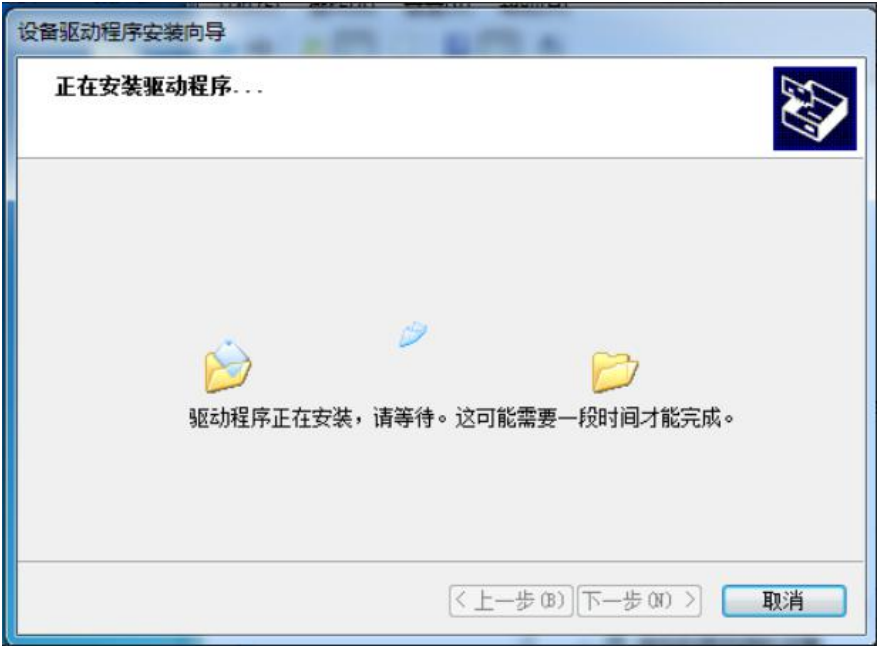

USB TO RS232/485/TTL User Manual

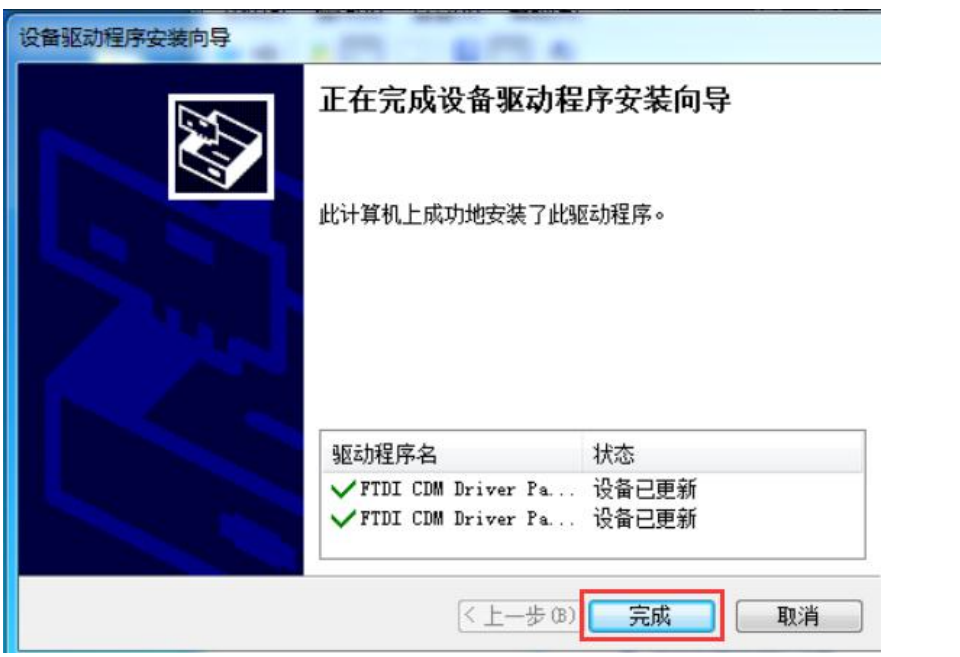

6. After installing, you can check if the yellow exclamation symbol disappear.

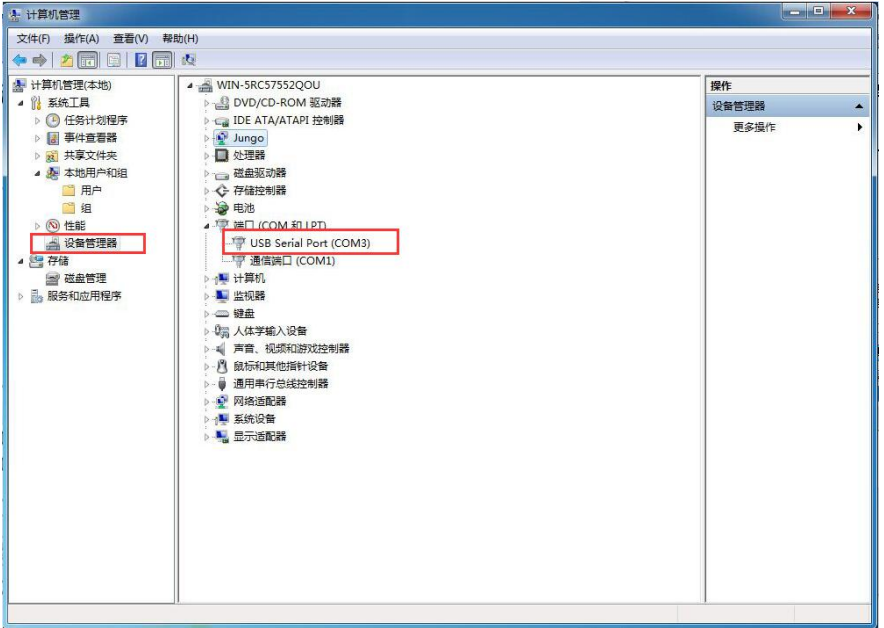

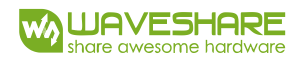

# Testing

# INTERFACES

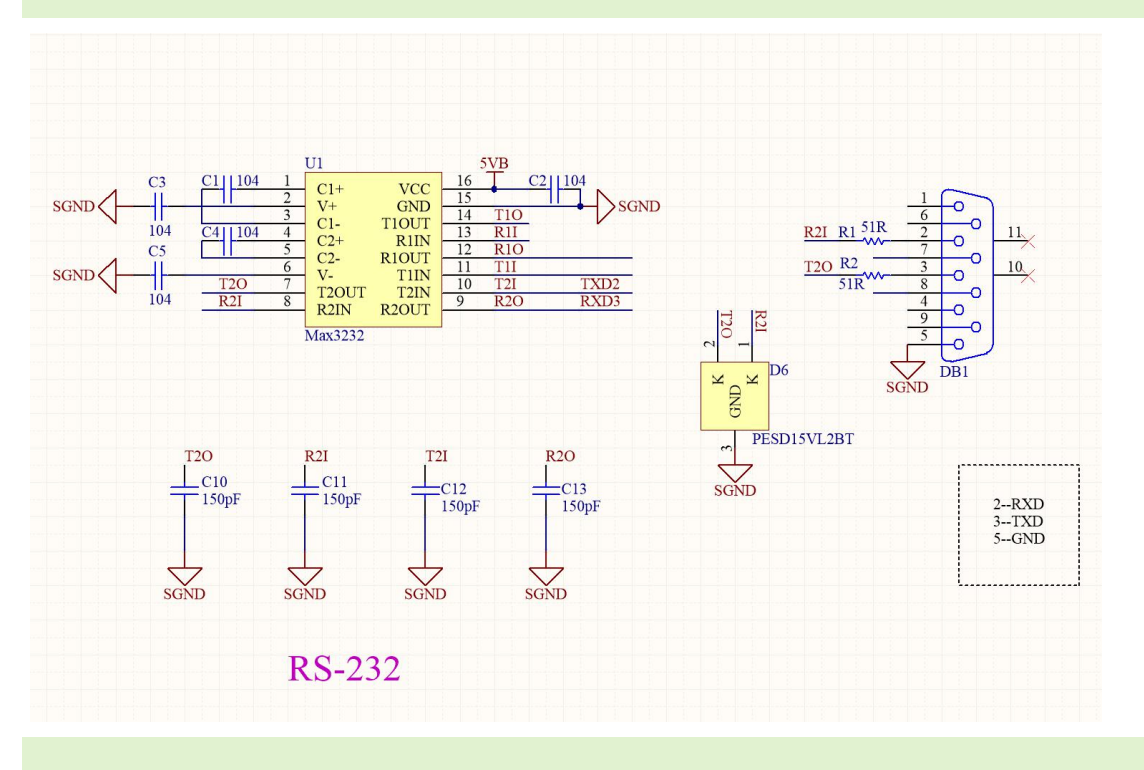

### RS232

Connect RS232 and USB interface to PC. Open two Serial Assistance Software and set

them with same baudrate, test them as below:

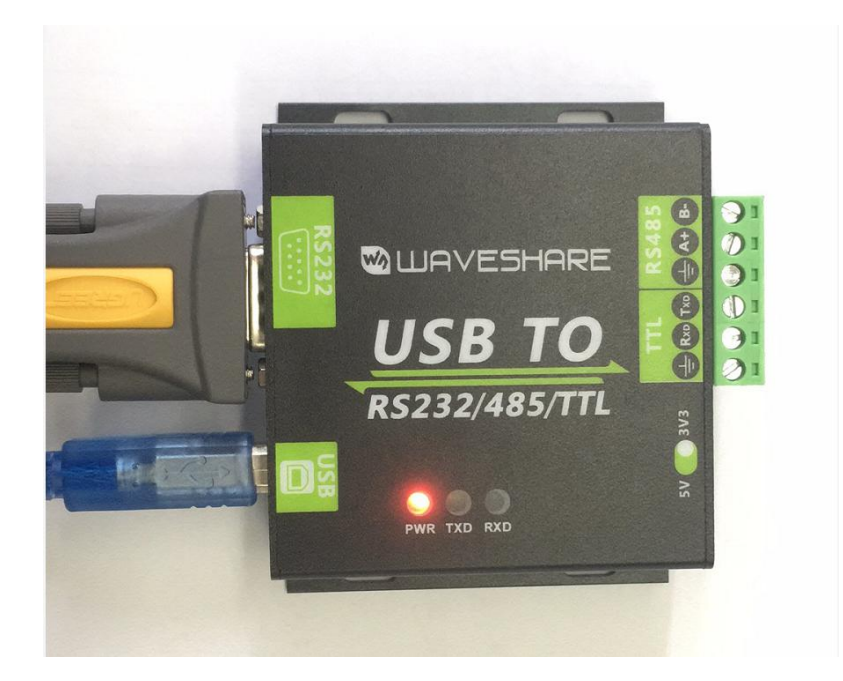

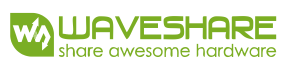

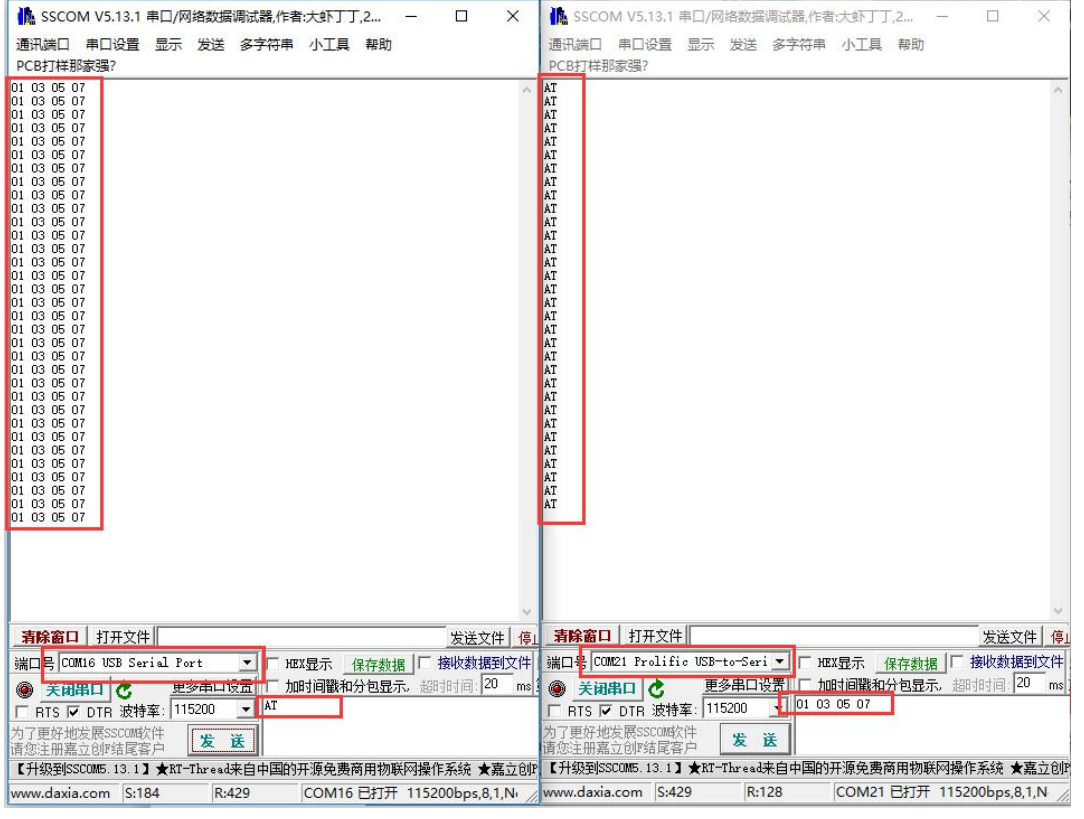

#### RS485

Connect RS485 interface to RS485 interface of target board (here we use our RS485 board to test), A to A and B to B. Open two Serial Software on PC and test it. (Note that

RS485 Board should pull-high RSE to send data and pull0download it to receive))

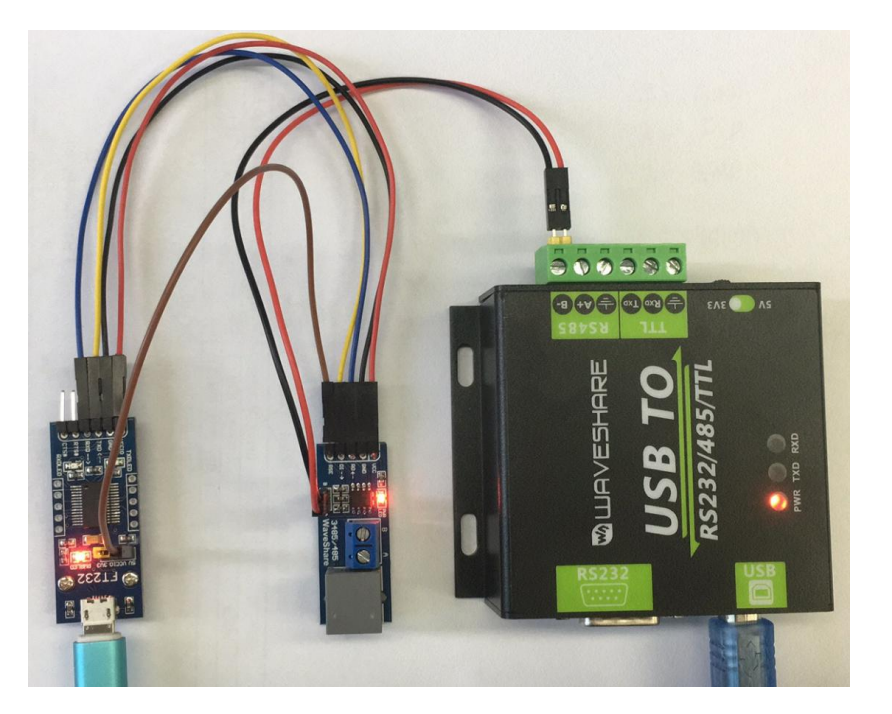

Version:V1.3,Date:20181108 **11** / **13**

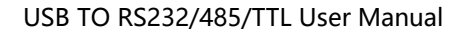

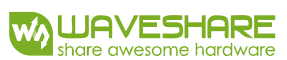

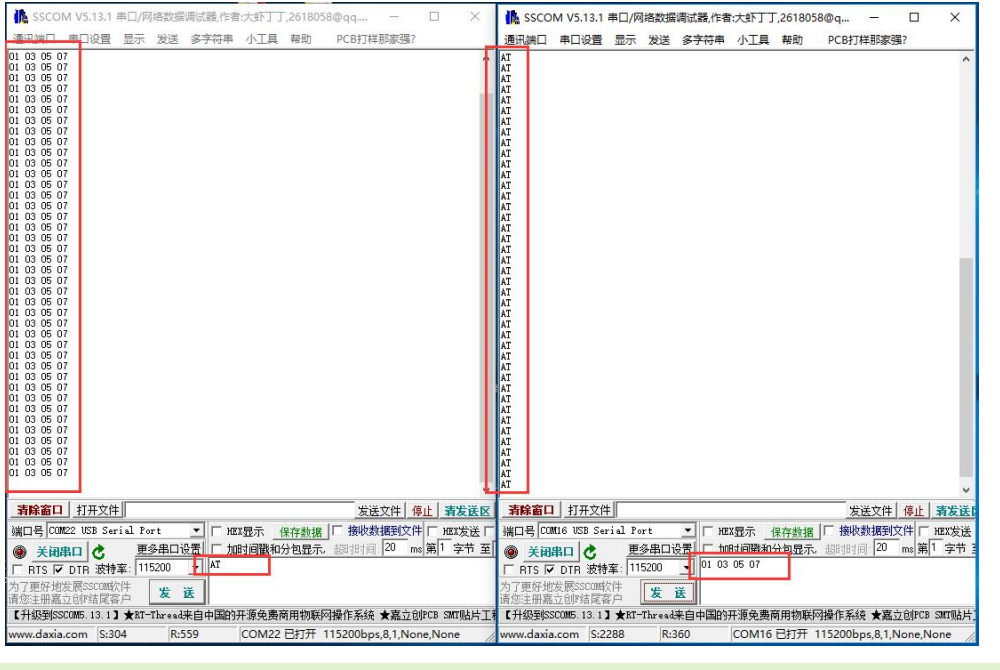

TTL

Connect TTL interface to other UART board and connect to PC, open two Serial

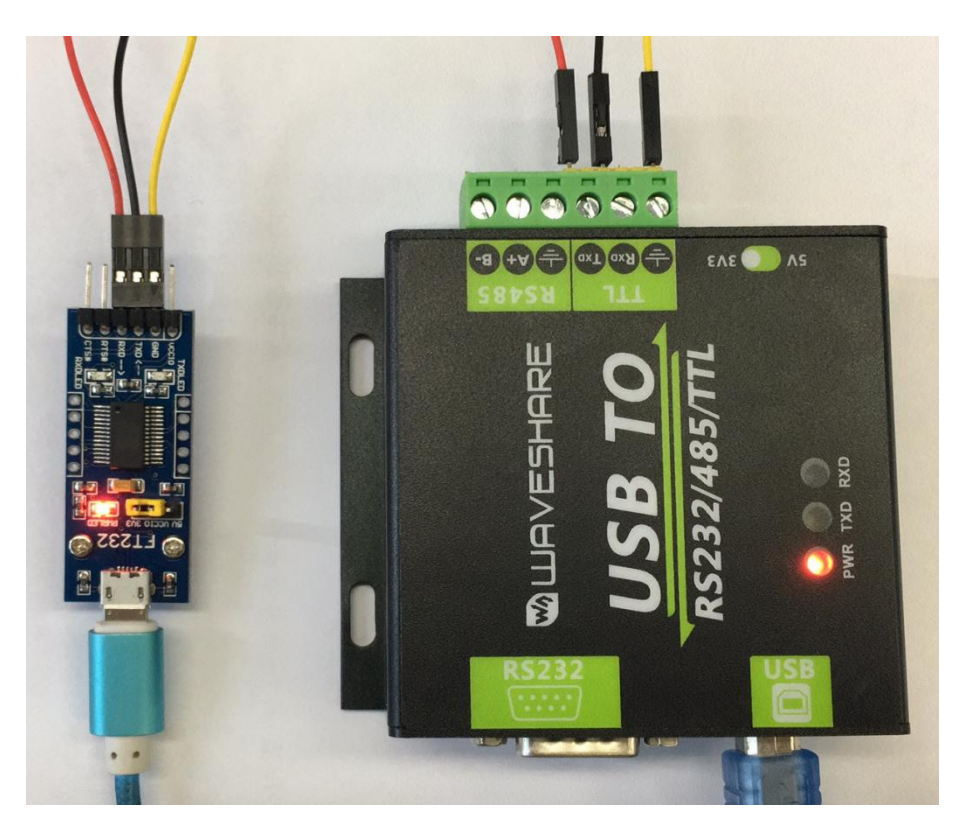

software and test:

#### USB TO RS232/485/TTL User Manual

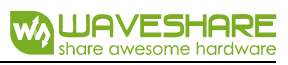

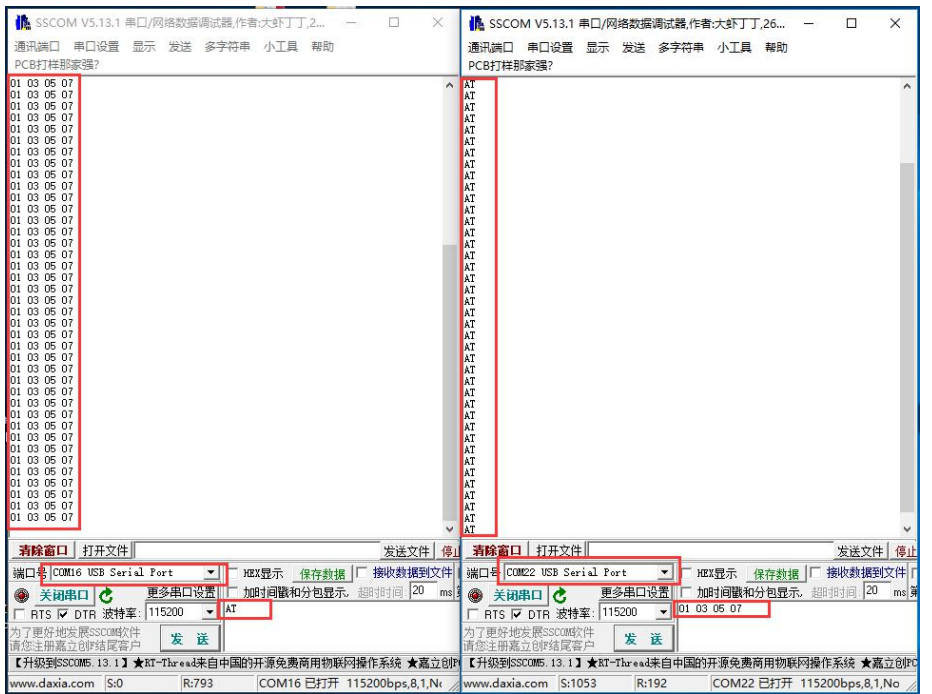

# **X-ON Electronics**

Largest Supplier of Electrical and Electronic Components

*Click to view similar products for* [Interface Modules](https://www.x-on.com.au/category/embedded-solutions/interface-modules) *category:*

*Click to view products by* [Seeed Studio](https://www.x-on.com.au/manufacturer/seeedstudio) *manufacturer:* 

Other Similar products are found below :

[IFD8520](https://www.x-on.com.au/mpn/delta/ifd8520) [cPCI-3544](https://www.x-on.com.au/mpn/adlinktechnology/cpci3544) [422CON](https://www.x-on.com.au/mpn/bbsmartworx/422con) [ATX6022/14GP7](https://www.x-on.com.au/mpn/axiomtek/atx602214gp7) [ATX6022/8](https://www.x-on.com.au/mpn/axiomtek/atx60228) [AX93221-24/48](https://www.x-on.com.au/mpn/axiomtek/ax932212448) [FC6A-EXM2](https://www.x-on.com.au/mpn/idec/fc6aexm2) [OPT8AP-AE](https://www.x-on.com.au/mpn/advantech/opt8apae) [96RMKVM-19V1C-A](https://www.x-on.com.au/mpn/advantech/96rmkvm19v1ca) [60016-](https://www.x-on.com.au/mpn/sensata/60016011) [011](https://www.x-on.com.au/mpn/sensata/60016011) [60016-014](https://www.x-on.com.au/mpn/sensata/60016014) [60006-008](https://www.x-on.com.au/mpn/sensata/60006008) [60011-075](https://www.x-on.com.au/mpn/sensata/60011075) [HPCI-14S12U](https://www.x-on.com.au/mpn/adlinktechnology/hpci14s12u) [cBP-3208](https://www.x-on.com.au/mpn/adlinktechnology/cbp3208) [cBP-3062A](https://www.x-on.com.au/mpn/adlinktechnology/cbp3062a) [FAB205-6P5](https://www.x-on.com.au/mpn/axiomtek/fab2056p5) [ATX6022/6](https://www.x-on.com.au/mpn/axiomtek/atx60226) [60016-012](https://www.x-on.com.au/mpn/sensata/60016012) [96RMKVM-17V1C-A](https://www.x-on.com.au/mpn/advantech/96rmkvm17v1ca) [PCE-DP10-00A1E](https://www.x-on.com.au/mpn/advantech/pcedp1000a1e) [MOS-1120Y-0201E](https://www.x-on.com.au/mpn/advantech/mos1120y0201e) [96RMLCD-17V1-A](https://www.x-on.com.au/mpn/advantech/96rmlcd17v1a) [96RMKVM-17V8C-A](https://www.x-on.com.au/mpn/advantech/96rmkvm17v8ca) [60004-005](https://www.x-on.com.au/mpn/sensata/60004005) [60016-017](https://www.x-on.com.au/mpn/sensata/60016017) [60006-009](https://www.x-on.com.au/mpn/sensata/60006009) [60016-035](https://www.x-on.com.au/mpn/sensata/60016035) [60016-](https://www.x-on.com.au/mpn/sensata/60016034) [034](https://www.x-on.com.au/mpn/sensata/60016034) [60016-031](https://www.x-on.com.au/mpn/sensata/60016031) [60016-030](https://www.x-on.com.au/mpn/sensata/60016030) [60016-026](https://www.x-on.com.au/mpn/sensata/60016026) [60016-024](https://www.x-on.com.au/mpn/sensata/60016024) [60016-018](https://www.x-on.com.au/mpn/sensata/60016018) [60016-007](https://www.x-on.com.au/mpn/sensata/60016007) [60016-005](https://www.x-on.com.au/mpn/sensata/60016005) [60007-002](https://www.x-on.com.au/mpn/sensata/60007002) [60006-010](https://www.x-on.com.au/mpn/sensata/60006010) [AXX10GBTWLHW3](https://www.x-on.com.au/mpn/intel/axx10gbtwlhw3) [382-](https://www.x-on.com.au/mpn/dell/382bbeh) [BBEH](https://www.x-on.com.au/mpn/dell/382bbeh) [555-BDCL](https://www.x-on.com.au/mpn/dell/555bdcl) [K6CMISZBI52](https://www.x-on.com.au/mpn/omron/k6cmiszbi52) [426451401-3](https://www.x-on.com.au/mpn/digitalview/4264514013) [60011-093](https://www.x-on.com.au/mpn/sensata/60011093) [MIC-3620/3-BE](https://www.x-on.com.au/mpn/advantech/mic36203be) [MPCIE-UART-KIT02-R20](https://www.x-on.com.au/mpn/iei/mpcieuartkit02r20) [RSM232](https://www.x-on.com.au/mpn/wier/rsm232) [PCIE-1680-AE](https://www.x-on.com.au/mpn/advantech/pcie1680ae) [BB-](https://www.x-on.com.au/mpn/advantech/bbfostcdri)[FOSTCDRI](https://www.x-on.com.au/mpn/advantech/bbfostcdri) [73-544-002](https://www.x-on.com.au/mpn/artesynembeddedtechnologies/73544002)